## **Cercare una Delibera**

Per cercare una Delibera, accedere dal menù → Gestione Documentale → Gestioni → Gestione Atti → Delibere.

Si accede alla schermata Gestione Delibere.

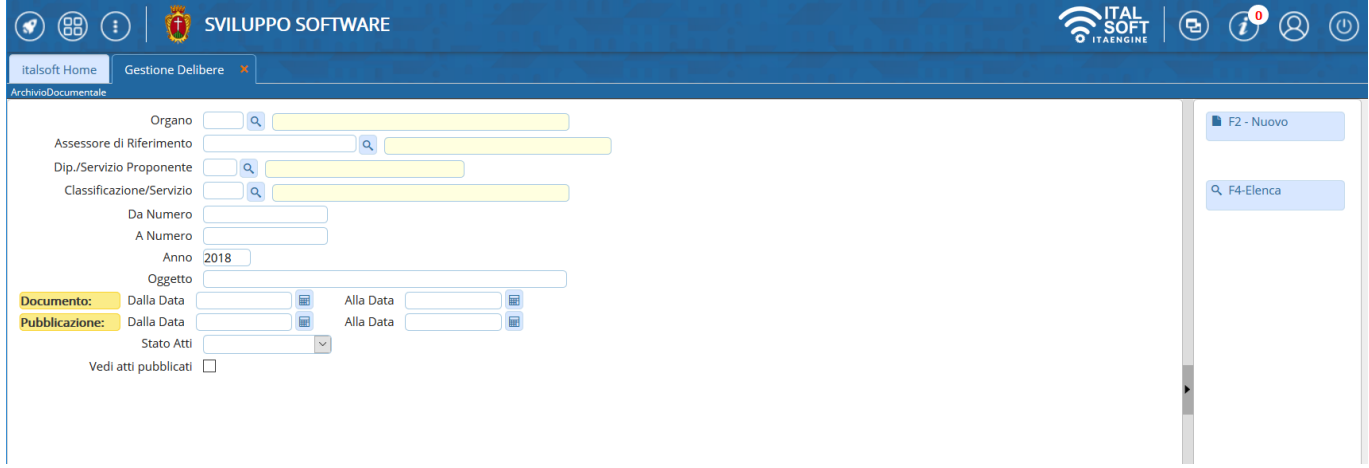

È possibile filtrare la ricerca:

indicando l'Organo deliberante (Giunta o Consiglio);

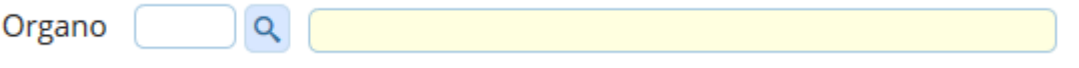

indicando direttamente il numero, inserendolo sia nel campo Da Numero sia A Numero, o un intervallo di numeri;

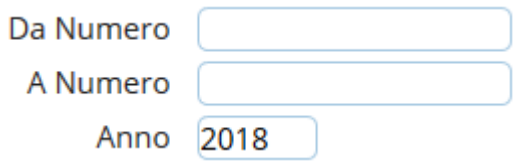

indicando parte dell'oggetto o un intervallo di date dell'Atto o della pubblicazione dell'Atto;

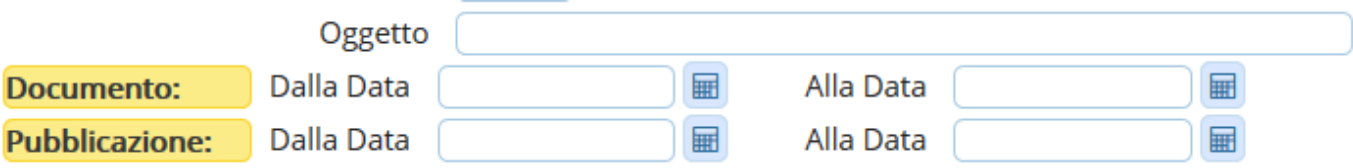

indicando se si vogliono vedere tutti gli Atti, solo quelli definitivi o solo quelli non definitivi;

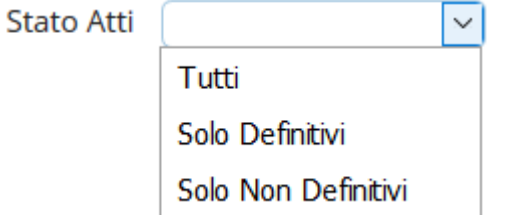

indicando se si vogliono vedere solo gli Atti pubblicati.

Vedi atti pubblicati 2

From: <https://wiki.nuvolaitalsoft.it/>- **wiki**

Permanent link: **[https://wiki.nuvolaitalsoft.it/doku.php?id=guide:segreteria:cercare\\_delibera](https://wiki.nuvolaitalsoft.it/doku.php?id=guide:segreteria:cercare_delibera)**

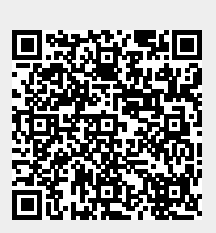

Last update: **2018/11/28 09:45**